Parametr ten służy do zmapowania sposobów dostawy występujących po stronie sklepu oraz tych, które znajdują się w Hermesie/Coraxie tak, aby system odpowiednio rejestrował Zamówienie.

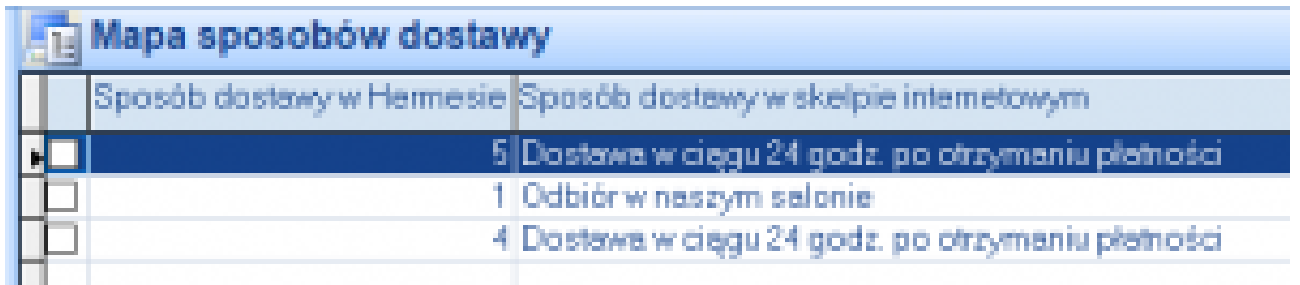

Aby dodać sposób dostawy należy kliknąć zielony okrągły przycisk **Dodaj** u dołu po lewej a następnie wskazać zdefiniowane w Hermesie sposoby dostawy oraz opisać je tak jak mają wyglądać w sklepie. Wszystkie zmiany zapisujemy kliknięciem w przycisk **Zapisz**. Aby porzucić zmiany, klikamy **Anuluj**.